# **Cisco Crosswork Network Controller 4.1.2 Release Notes**

**First Published:** 2023-06-28

This document providesinformation about Cisco Crosswork Network Controller 4.1.2, including patch release versions for Cisco Crosswork products and their associated defects, and the patch installation workflow.

### **Patch Release Versions for Cisco Crosswork Products**

The patch files (.tar.gz) are available on the Cisco Software [Download](https://software.cisco.com/download/home/286320443) page.

### **Table 1: Patch Releases**

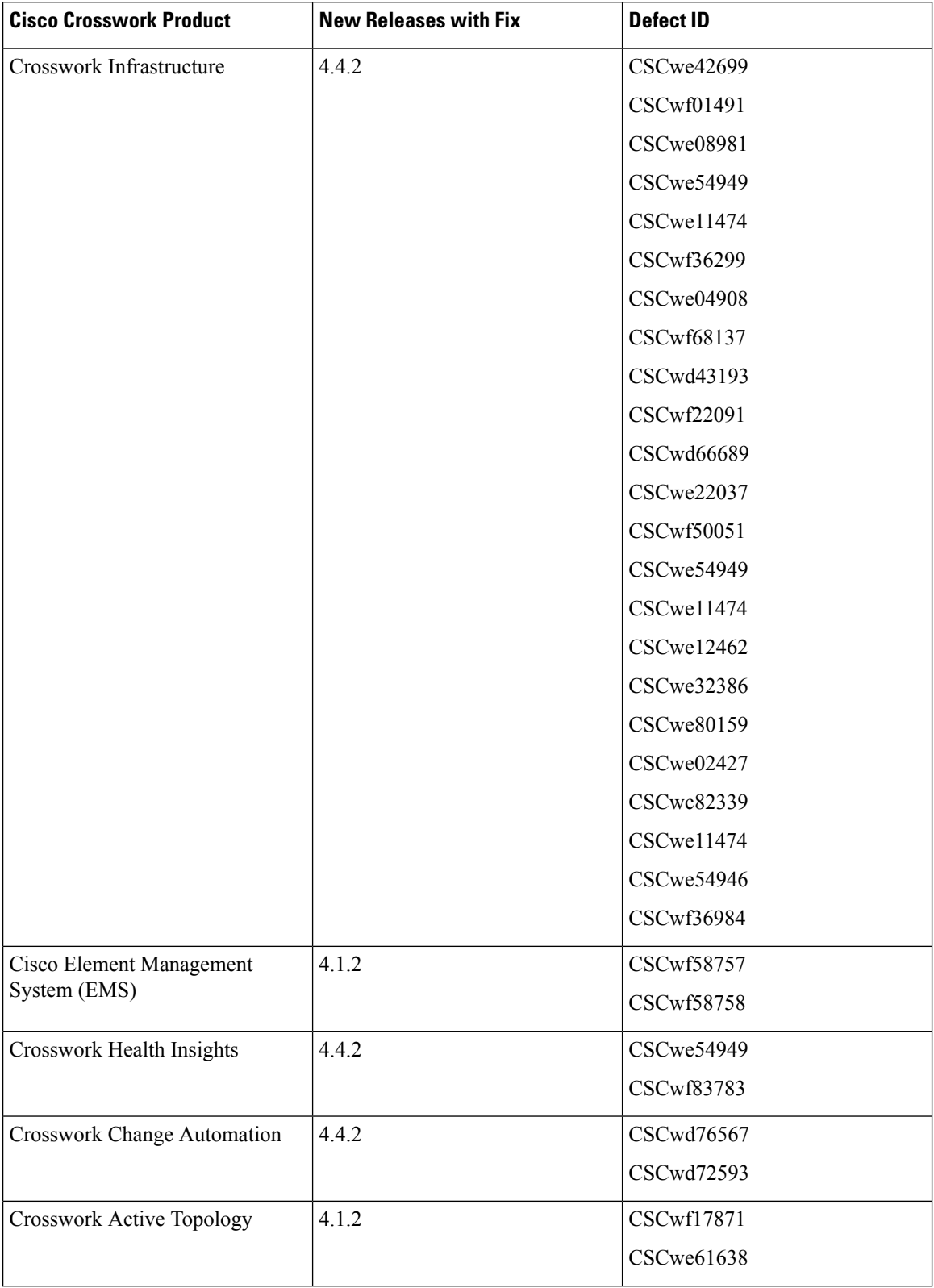

I

I

**Cisco Crosswork Network Controller 4.1.2 Release Notes**

i.

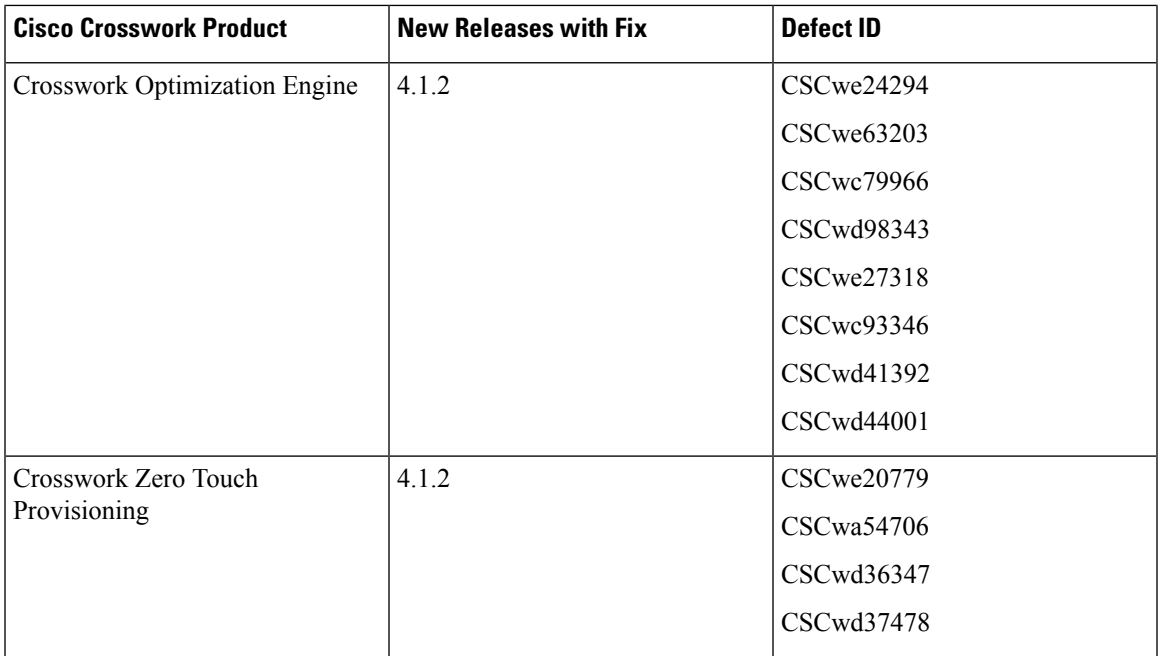

## **Patch Installation Workflow**

This section explains how to install patch files from the Cisco Crosswork UI.

Before you begin, ensure that you have the following:

- Patch image file (.tar.gz) downloaded from Cisco Software [Download](https://software.cisco.com/download/home/286326174/type/286326550/release/4.1.2?i=!pp) to your local machine.
- Cisco Crosswork Administrator user credentials.
- Management IP address used for your Crosswork VM deployment.

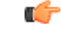

Please use the following sequence for the patch installation: **Important**

- **1.** Crosswork Infrastructure
- **2.** Crosswork Optimization Engine
- **3.** Crosswork Active Topology
- **4.** Element Management System (EMS)

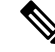

**Note** If you encounter any error while installing the patch, please contact the Cisco Customer Experience team.

#### **Procedure**

**Step 1 Extract and validate the downloaded <b>image(s):** After downloading the patch files you need, extract and validate them.

To extract the signed image package, run the following command:

tar -xzvf <signed image file>

The signed image package will contain the patch file (.tar.gz) and relevant certificates.

Run the following command to validate the extracted patch file.

```
python3 cisco_x509_verify_release.py3 -e <.cer file> -i <.tar.gz file> -s <.tar.gz.signature
file>
-v dgst -sha512
```
#### **Step 2 Add and install the patch files in the Crosswork UI:**

- a) Click on **Administration** > **Crosswork Management**, and select the **Application Management** tab. The Crosswork Platform Infrastructure and any applications that are added are displayed here as tiles.
- b) Click on the **Add File (.tar.gz)** option to add the patch file (for example, *cw-na-infra-patch-4.4.2-27-release-230718.tar.gz*) that you extracted. In the **Add File** dialog box, enter the relevant information and click **Add**.
- c) Once the file is added, you can observe the existing application tile displaying an upgrade prompt. Click the upgrade prompt to install the patch file.

In the Upgrade pop up screen, select the new version that you want to upgrade to, and click **Upgrade**. Click on **Job History** to see the progress of the upgrade operation.

- d) Once the installation is complete, go to **Administration** > **Crosswork Manager** and confirm all of the applications are reporting Healthy (an updated status may take up to 20 minutes before reporting). If no status change persists, contact your Cisco Customer Experience representative.
- **Step 3 Install the Crosswork Infrastructure script:** After executing the above steps, please execute the additional steps below for full activation of the Crosswork Infrastructure patch file.
	- The following steps are required only for Crosswork Infrastructure 4.4.2 patch and are not needed for any other patch file. **Note**
	- **Note** Currently, there is no uninstall function for installed applications.
	- a) After downloading the Crosswork Infrastructure script (*cw-na-infra-script-4.4.2.tar.gz*), verify the checksum (either MD5 or SHA512) before proceeding. Hover the cursor over the image file and copy the checksum from [cisco.com](https://software.cisco.com/download/home/286326174/type/286326550/release/4.1.2?i=!pp). Execute the below commands to check the file integrity.

```
cd <directory consisting .tar.gz file>
md5sum ./cw-na-infra-script-4.4.2.tar.gz
(OR)
sha512sum ./cw-na-infra-script-4.4.2.tar.gz
```
Compare the checksum displayed against the value copied from [cisco.com.](https://software.cisco.com/download/home/286326174/type/286326550/release/2.0.2) If the checksum do not match, please stop and download the file again, and repeat this step. Proceed to next step only after successful match of the checksum.

b) Uncompress the tar file.

```
cd <folder where tar was download>
tar -xvf ./cw-na-infra-script-4.4.2.tar.gz
```
The following files (bash script and instructions) are displayed:

```
-- cw-na-infra-script-4.4.2.sh
-- cleanupOldCasLogs.sh
-- README.txt
```
c) Execute the following commands from the directory containing the bash script.

scp ./cw-na-infra-script-4.4.2.sh cw-admin@<cw mgmt-ip>:/home/cw-admin/

**Note** Replace <cw mgmt-ip> with the management IP address used for your Crosswork deployment.

d) Execute the bash script.

**Note** The infra script must be executed as root (you must have root user privileges).

**Note** The script requires user input, follow instructions as per script execution.

```
cd /home/cw-admin
chmod +x ./cw-na-infra-script-4.4.2.sh
chmod +r ./cleanupOldCasLogs.sh
./cw-na-infra-script-4.4.2.sh
```
This script restarts the Crosswork Infrastructure pods that were patched for the new patched image to take effect. Monitor the script and enter **yes** for each of the pods as prompted.

© Cisco Systems, Inc. All rights reserved.